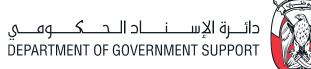

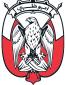

# ORACLE **ISUPPLIER PORTAL**

## Manage the company profile

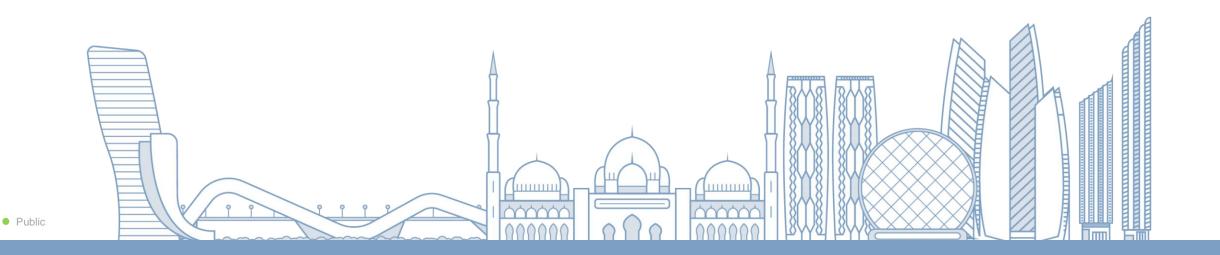

### ORACLE ISUPPLIER PORTAL

### TABLE OF CONTENTS

ADMINISTRATION PAGE
 ORGANIZATION DETAILS
 ADDRESS BOOK
 CONTACT DIRECTORY
 BUSINESS CLASSIFICATIONS
 PRODUCTS AND SERVICES
 BANKING DETAILS

#### ADMINISTRATION PAGE

|   | نظام أبوظبي لإدارة الموارد الحكومية | 👔 i Supplier Porta |           |          |         | <b>îî ★</b><br>Horne Favorites | Settings Worklist | Logged In As | U<br>Logo |
|---|-------------------------------------|--------------------|-----------|----------|---------|--------------------------------|-------------------|--------------|-----------|
|   |                                     |                    |           |          |         |                                |                   |              | XX        |
|   | Supplier Home                       | Orders             | Shipments | Planning | Finance | Product                        | Administration    | Assessments  | KX        |
| X |                                     | X                  |           |          |         | X                              |                   |              |           |

Profile Management

| General                  | General                         |           |                             |             |          |                 |                                               |       |        |        |
|--------------------------|---------------------------------|-----------|-----------------------------|-------------|----------|-----------------|-----------------------------------------------|-------|--------|--------|
| Company Profile          |                                 | -         | nization Nam<br>pplier Numb |             |          |                 | DUNS Number 55-<br>Tax Registration Number 20 |       |        |        |
| Organization             |                                 |           | Alia<br>Supplier Nam        | 8           |          |                 | Taxpayer ID<br>Duntry of Tax Registration     |       |        |        |
| Address Book             |                                 |           | pplier Numb                 |             |          |                 |                                               |       |        |        |
| Contact Directory        | Attachments                     |           |                             |             |          |                 |                                               |       |        |        |
| Business Classifications | Search                          |           |                             |             |          |                 |                                               |       |        |        |
| Product & Services       | Note that the search is case in | sensitive |                             |             |          |                 |                                               |       |        |        |
| Banking Details          | Title                           |           | Go                          |             |          |                 |                                               |       |        |        |
| Payment & Invoicing      | Show More Search Option         | IS        |                             |             |          |                 |                                               |       |        |        |
| Surveys                  | Add Attachment                  |           |                             |             |          |                 |                                               |       |        |        |
|                          | Seq                             | Title     | Туре                        | Description | Category | Last Updated By | Last Updated                                  | Usage | Update | Delete |
|                          | No results found.               |           |                             |             |          |                 |                                               |       |        |        |

### **ORGANIZATION PAGE**

| Profile Management       |                                                             |                     |
|--------------------------|-------------------------------------------------------------|---------------------|
| General                  | Organization                                                | Cance <u>I</u> Save |
| Company Profile          | Overview Supplier Registration Page Qualification Questions |                     |
| Organization             | Organization                                                | Ø                   |
| Address Book             |                                                             | .,                  |
| Contact Directory        | D-U-N-S Number Chief Executive Name                         |                     |
| Contact Directory        | Legal Structure Chief Executive Title                       |                     |
| Business Classifications | Principal Name Fayez Ibbini                                 |                     |
| Product & Services       | Year Established 7                                          |                     |
|                          | Incorporation Year 1981                                     |                     |
| Banking Details          | Control Year                                                |                     |
| Payment & Invoicing      | Mission Statement                                           |                     |
| Surveys                  |                                                             | 63                  |
|                          | Total Employees                                             | 0                   |
|                          | Organization Total 740 Corporate Total                      |                     |
|                          | Organization Total Type Estimated V Corporate Total Type V  |                     |
|                          | Tax and Financial Information                               | Ø                   |
|                          | Taxpayer ID Analysis Year                                   |                     |
|                          |                                                             |                     |
|                          | Currency Preterence                                         |                     |
|                          | Fiscal Year End December V Annual Revenue                   |                     |
|                          | Federal Agency Potential Revenue                            |                     |

Review your organization profile and complete the missing information and add further details about your organization, Employees, and financial information.

#### **ORGANIZATION – SUPPLIER REGISTRATION PAGE**

| General                  | Organization              |                                     |                                           |                                     |                      |                                    | Cance <u>I</u> Sav |  |  |  |  |  |  |
|--------------------------|---------------------------|-------------------------------------|-------------------------------------------|-------------------------------------|----------------------|------------------------------------|--------------------|--|--|--|--|--|--|
| Company Profile          | Overview Supplier Registr | ration Page Qualification Questions |                                           |                                     |                      |                                    |                    |  |  |  |  |  |  |
| Organization             |                           |                                     |                                           |                                     |                      |                                    |                    |  |  |  |  |  |  |
| Address Book             | Supplier Business Type    |                                     |                                           |                                     |                      |                                    |                    |  |  |  |  |  |  |
| Contact Directory        | Contact Directory         |                                     |                                           |                                     |                      |                                    |                    |  |  |  |  |  |  |
| Business Classifications | Supplier Business Type    | D                                   | elete                                     |                                     |                      |                                    |                    |  |  |  |  |  |  |
| Product & Services       | Distributor/Wholesaler    |                                     |                                           |                                     |                      |                                    |                    |  |  |  |  |  |  |
| Banking Details          |                           |                                     |                                           |                                     |                      |                                    |                    |  |  |  |  |  |  |
|                          |                           |                                     |                                           |                                     |                      |                                    |                    |  |  |  |  |  |  |
| Payment & Invoicing      | Supplier Details          |                                     |                                           |                                     |                      |                                    |                    |  |  |  |  |  |  |
| Surveys                  |                           |                                     |                                           |                                     |                      |                                    |                    |  |  |  |  |  |  |
|                          |                           | Supplier Legal Form Free Zone       |                                           |                                     |                      |                                    |                    |  |  |  |  |  |  |
|                          |                           | * Establishment Date 03-May-2010    |                                           |                                     |                      |                                    |                    |  |  |  |  |  |  |
|                          | (example: 22-May-2023)    |                                     |                                           |                                     |                      |                                    |                    |  |  |  |  |  |  |
|                          |                           |                                     |                                           |                                     |                      |                                    |                    |  |  |  |  |  |  |
|                          | License Owner details     |                                     |                                           |                                     |                      |                                    |                    |  |  |  |  |  |  |
|                          | License Owner details     |                                     |                                           |                                     |                      |                                    |                    |  |  |  |  |  |  |
|                          | <b>**</b> •••             |                                     |                                           |                                     |                      |                                    |                    |  |  |  |  |  |  |
|                          |                           | Owner Full Name (Arabic)            | Passport/Emirates ID Number               | Nationality                         | Ownership Percentage | Effective Date From                | Effective Date Te  |  |  |  |  |  |  |
|                          | <b>**</b> •••             | Owner Full Name (Arabic)            | Passport/Emirates ID Number<br>7840000000 | Nationality                         |                      |                                    | Effective Date Te  |  |  |  |  |  |  |
|                          | Cwner Full Name (English) |                                     | 7840000000                                | Nationality<br>United Arab Emirates | Ownership Percentage | Effective Date From<br>06-Jun-2022 | Effective Date T   |  |  |  |  |  |  |

- 1. Select Supplier Business Type from the list.
- 2. Enter the Supplier Details (Legal form and Establishment date).
- 3. Enter License Owner details
- 4. Enter MSME Information (Micro, Small, Medium, and Enterprise) Type.
- 5. For UAE Companies, enter ICV details.

### **ORGANIZATION – QUALIFICATION QUESTIONS**

| ompany Profile           | Overview    | Supplier Registration Page | Qualification Questions                         |                                    |                                    |                             |                                      |    |
|--------------------------|-------------|----------------------------|-------------------------------------------------|------------------------------------|------------------------------------|-----------------------------|--------------------------------------|----|
| Organization             |             |                            |                                                 |                                    |                                    |                             |                                      |    |
| Address Book             | Business St | tanding                    |                                                 |                                    |                                    |                             |                                      |    |
| Contact Directory        |             | * Has                      | your company ever been proven guilty of         | nrave professional misconduct?     |                                    |                             |                                      |    |
| Business Classifications |             |                            | , joer company crei seen proten gamy cr         | grave professional misconduct? Yes |                                    |                             |                                      |    |
| Product & Services       |             |                            |                                                 |                                    |                                    |                             |                                      |    |
| Banking Details          | Has your co | ompany ever been con       | victed for one or more of the rea               | sons listed below                  |                                    |                             |                                      |    |
| Payment & Invoicing      |             | * Cou                      | rruption/Money Laundering/Fraud/Transacti       | na with illegal experientions      |                                    |                             |                                      |    |
| Surveys                  |             | Cor                        | ruption/money Laundering/Flaud/flansacti        | No No                              |                                    |                             |                                      |    |
|                          |             |                            |                                                 |                                    |                                    |                             |                                      |    |
|                          | Financial   |                            |                                                 |                                    |                                    |                             |                                      |    |
|                          |             | 8 H                        | s your company ever been declared 'bankru       | -f h h (usual us 12                |                                    |                             |                                      |    |
|                          |             |                            |                                                 | ○ No                               |                                    |                             |                                      |    |
|                          |             | *                          | Ever failed to fulfill financial obligations to | pay Taxes / social security? 🚫 Yes |                                    |                             |                                      |    |
|                          |             |                            |                                                 | ○ No                               |                                    |                             |                                      |    |
|                          | Company E   | xperience                  |                                                 |                                    |                                    |                             |                                      |    |
|                          |             |                            |                                                 |                                    |                                    |                             |                                      |    |
|                          |             | Numb                       | per of Years of Experience in the Category      |                                    |                                    |                             |                                      |    |
|                          |             |                            |                                                 |                                    |                                    |                             |                                      |    |
|                          |             |                            |                                                 | /                                  | 2                                  |                             |                                      |    |
|                          | Diease men  | tion your Top 5 Clients    | s in this Category                              |                                    |                                    |                             |                                      |    |
|                          |             | aon your rop o chema       | and outogoly                                    |                                    |                                    |                             |                                      |    |
|                          | <b></b>     |                            | T for (                                         |                                    |                                    | T ( 10 ( 1971 - 155         |                                      |    |
|                          | Serial No   |                            | Type of Client                                  | Name of the Client                 | Nature of Service / Goods supplied | Total Contract Value in AED | Contract duration in Number of Years | De |
|                          |             |                            | ×.                                              |                                    |                                    |                             |                                      | t  |
|                          |             |                            |                                                 | 4                                  | 6                                  |                             | 1                                    |    |

- 1. Answer all questions by select the correct answer for each.
- 2. Enter the Company Experience details.
- 3. Enter the Top 5 customers in the experience category.
- 4. Enter any other Certification Details.

#### ADDRESS DETAILS

| Profile Management       |                |                                          |                      |          |        |        |
|--------------------------|----------------|------------------------------------------|----------------------|----------|--------|--------|
| General                  | Address Book   |                                          |                      |          |        |        |
| Company Profile          | Create ++++    |                                          |                      |          |        |        |
|                          | Address Name 📥 | Address Details                          | Country A            | Status 🔺 | Update | Remove |
| Organization             | ABU DHABI      | 28th Level, Addax Tower,<br>Reem Island. | United Arab Emirates | Current  |        |        |
| Address Book             | ABU DHABI      | 45384<br>ABU DHABI, Abu Dhabi 45384      | United Arab Emirates | Current  |        |        |
| Contact Directory        | NBAD L/C AED   | ABU DHABI<br>ABU DHABI                   | United Arab Emirates | Current  | 1      | Û      |
| Business Classifications |                |                                          |                      |          |        |        |

| Administration: Profile Management: Address B | ook >                    |                      |
|-----------------------------------------------|--------------------------|----------------------|
| Update Address                                |                          | Cancel Save          |
| * Indicates required field                    |                          |                      |
|                                               | Supplier Name            | Supplier Number      |
| Country                                       | United Arab Emirates     | Phone Area Code      |
| * Address Name                                | ABU DHABI                | Phone Number         |
| * Building/Villa No.                          | 26th Level, Addax Tower, | Fax Area Code        |
| Street Name                                   | Reem Island.             | Fax Number 6         |
| District/Area Name                            |                          | Email Address aha    |
| * Town/City                                   | ABU DHABI                |                      |
| County                                        |                          | ✓ Purchasing Address |
| Postal Code                                   |                          | Payment Address      |
| * Emirates                                    |                          | RFQ Only Address     |
| * PO Box No.                                  | slinfo                   |                      |

Review the defined addresses and press on update icon to update the address. Press on Create button to add another address as mentioned in the second screen shot.

Note:Make sure that only purchasing Address and payment address is active

### CONTACT DETAILS

| XVK                          | Supplier Hor      | me Orders         | Shipments       | Planning     | Finance F | Product Administration | Assessments  |           | $\mathbb{N}\mathbb{Z}$ |
|------------------------------|-------------------|-------------------|-----------------|--------------|-----------|------------------------|--------------|-----------|------------------------|
| Management                   |                   |                   |                 |              |           |                        |              |           |                        |
| neral                        | Contact Directory | : Active Contacts |                 |              |           |                        |              |           |                        |
| mpany Profile                | Create            |                   |                 |              |           |                        |              |           | Rows 1 to              |
|                              | First Name 🔺      | Last Name 🔺       | Suoplier Name 📥 | Phone Number | Email 🔺   | Status 🔺               | User Account | Addresses | Update                 |
| Organization<br>Address Book | aaaaaaabaycsec    | aaaaaadyaanmre    |                 |              |           | Current                | ~            | 囙         | 1                      |
| Address Book                 | aaaaaaajvaagypk   | aaahtxobgaaczkd   |                 | (            |           | Current                | ~            | 囙         | 1                      |
| ontact Directory             | aaaalhtesaalzmv   | aaaaqenvdaambeh   |                 |              |           | Current                |              | <b></b>   | 1                      |
| usiness Classifications      | aaaaaajdxaaknpw   | aaaaaqbijaayomi   |                 |              |           | Current                |              | <b></b>   | 1                      |
| roduct & Services            | aaamzqizeaaejii   | aaqkzxzrtaaeese   |                 |              |           | Current                |              | <b></b>   | 1                      |
|                              | aaaaaaijaunkbo    | aaaaaknsqaafwpg   |                 |              |           | Current                |              | 囙         | 1                      |
| anking Details               | aaaaaiphtaajgxn   | aaaaavdqaazcyi    |                 |              |           | Current                | ~            | E         | 1                      |
| ayment & Invoicing           | aaaaaaawkaaqujg   | aaaaaaamaajref    |                 |              |           | Current                |              | 囙         | 1                      |
| urveys                       | aaaaxmnbyaarxsv   | acrifbwhvaafsbi   |                 |              |           | Current                |              | Ē         | 1                      |
|                              | aaaaaaafaacrwh    | aaagnxwctaawfic   |                 |              |           | Current                | ~            | E         | 1                      |
|                              | aaaaaapxfakfidc   | aaaaaacuaatdqk    |                 |              |           | Current                |              | E         | 1                      |
|                              |                   | aaaaaaalaazgwj    |                 |              |           | Current                | ~            | <b></b>   | 1                      |
|                              | awdwitrrraaexks   | aaahfevdxaanpqh   | 1               |              |           | Current                | ~            | <b></b>   | 1                      |
|                              | aaaaaausacfbec    | aaaaaaieaangyk    |                 |              |           | Current                |              | 夏         | 1                      |
|                              | aaaaaadoaalrrv    | aaaaaqqkaafwkf    |                 |              |           | Current                |              | 目         | 1                      |

1. Create new contact details by press on Create button.

2. Update the information of the existing contacts by press on the update icon. Note: that the username can not be change and the supplier need to add new contact to add a new username.

#### **BUSINESS CLASSIFICATIONS**

| Profile Management       |                                                      |                             |               |                    |                   |                 |                             |
|--------------------------|------------------------------------------------------|-----------------------------|---------------|--------------------|-------------------|-----------------|-----------------------------|
| General                  | Business Classifications                             |                             |               |                    |                   |                 |                             |
| Company Profile          |                                                      |                             |               |                    |                   |                 | Cance <u>l</u> <u>S</u> ave |
| Organization             | Certification                                        |                             |               |                    |                   |                 |                             |
| Address Book             | I certify that I have reviewed the classification be | low and they are current an | id accurate.  |                    |                   |                 |                             |
| Contact Directory        | Last Certified 29-May-2018 By MR. aa                 | aaaaaabaycsec aaaaaaady     | /aanmre       |                    |                   |                 |                             |
| Business Classifications | 𝕂 TIP Date format example: 22-May-2023               |                             |               |                    |                   |                 |                             |
| Product & Services       | •••<br>Classification A                              | Applicable                  | Minority Type | Certificate Number | Certifying Agency | Expiration Date |                             |
| Banking Details          | Commercial License No.                               | <b>Z</b>                    |               |                    | DED - ABU DHAE    | 05-Apr-2023     |                             |
| Payment & Invoicing      | Passport/ID Number                                   |                             |               |                    |                   | 圃               |                             |
| Surveys                  |                                                      |                             |               |                    |                   |                 |                             |
|                          |                                                      |                             |               |                    |                   |                 | Cance <u>I</u> <u>S</u> ave |

Enter and update the commercial license of your company and press save button after completing the information.

Note: that the if the certificate number has changed then the supplier need to start a new registration.

#### **PRODUCTS AND SERVICES**

| neral                    | Pro               | oducts and            | Services       |                 |                   |     |  |  |  |  |
|--------------------------|-------------------|-----------------------|----------------|-----------------|-------------------|-----|--|--|--|--|
| lieral                   |                   |                       |                |                 |                   |     |  |  |  |  |
| mpany Profile            |                   |                       |                |                 |                   |     |  |  |  |  |
| Organization             | Remove Add   ···· |                       |                |                 |                   |     |  |  |  |  |
| ddress Book              | Code              | Products and Services | Date Added     | Approval Status | View Sub-Category |     |  |  |  |  |
| Guress Book              |                   | 4321                  | ClassifiedInfo | 10-Jul-2012     | Approved          | ₩.  |  |  |  |  |
| Contact Directory        |                   | 4320                  | ClassifiedInfo | 10-Jul-2012     | Approved          | ₩.  |  |  |  |  |
| Business Classifications |                   | 4322                  | ClassifiedInfo | 10-Jul-2012     | Approved          | έn. |  |  |  |  |
| roduct & Services        |                   | 4323                  | ClassifiedInfo | 10-Jul-2012     | Approved          |     |  |  |  |  |
|                          |                   | 0000                  | ClassifiedInfo | 04-Jun-2012     | Approved          | άn. |  |  |  |  |
| Banking Details          |                   | 0002                  | ClassifiedInfo | 04-Jun-2012     | Approved          | έn. |  |  |  |  |
| ayment & Invoicing       |                   | 0007                  | ClassifiedInfo | 04-Jun-2012     | Approved          | άn. |  |  |  |  |
| urveys                   |                   | 0019                  | ClassifiedInfo | 04-Jun-2012     | Approved          | έπ. |  |  |  |  |
|                          |                   | 3118                  | ClassifiedInfo | 04-Jun-2012     | Approved          |     |  |  |  |  |

1. Review the approved Products and services that assign to your company.

2. Press on Add button to add more.

3. Press on Remove to delete the selected products and services

#### **BANKING DETAILS**

| General Banking Details |                                    |           |          |           |             |          |          |                   |                   |          |        |
|-------------------------|------------------------------------|-----------|----------|-----------|-------------|----------|----------|-------------------|-------------------|----------|--------|
| ompany Profile          | View General Accounts 🗸            | Go        |          |           |             |          |          |                   |                   |          |        |
| Organization            | <b>IP</b> Date format example: 22- | -May-2023 |          |           |             |          |          |                   |                   |          |        |
| -                       | Add Create   ••••                  |           |          |           |             |          |          |                   |                   |          |        |
| Address Book            | Details Account Number             | IBAN      | Currency | Bank Name | Start Date  | End Date | Priority | Increase Priority | Decrease Priority | Status   | Update |
| Contact Directory       | >                                  |           |          |           | 03-Apr-2019 |          | 1        | $\bigcirc$        | $\odot$           | Approved | 1      |
| usiness Classifications | ons                                |           |          |           | 07-Jun-2010 |          | 2        | 0                 | Ø                 | Approved | 1      |
| roduct & Services       | >                                  |           |          |           | 18-Jun-2010 |          | 3        | ۸                 | $\odot$           | Approved | 1      |
| anking Details          | >                                  |           |          |           | 23-Apr-2015 | 1        | 4        |                   | V                 | Approved | 1      |
| ayment & Invoicing      | >                                  |           |          |           | 04-Apr-2019 |          | 5        | 0                 | <b>(</b>          | Approved | 1      |
| Surveys                 | >                                  |           |          |           | 08-Dec-2022 | 1        | 6        |                   | $\odot$           | Approved | 1      |

- 1. Create new banking details by press on Create button.
- 2. Inactivate the existing bank by clicking on the end date calendar and select from the popup Calendar.

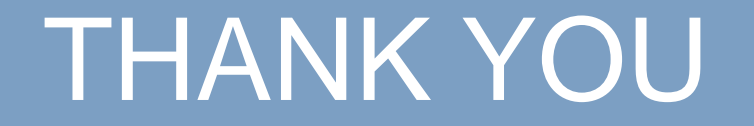